# 端末 VPN (FortiGate) 利用手引き (iOS/iPadOS 編)

iOS/iPadOS デバイスで端末 VPN (FortiGate) を利用する方法を説明します。

画像は iPadOS のものです。

[ステップ ガイド](#page-0-0) [VPN 接続アプリの設定をする](#page-0-1) [サービスに接続して端末 VPN を利用する](#page-7-0) [サービスから切断して元のネットワークを利用する](#page-10-0) [関連記事](#page-11-0)

<span id="page-0-0"></span>ステップ ガイド

#### <span id="page-0-1"></span>VPN 接続アプリの設定をする

- 1. App Store で FortiClient VPN アプリをインストールします。
- 2. FortiClient VPN アプリを起動します。

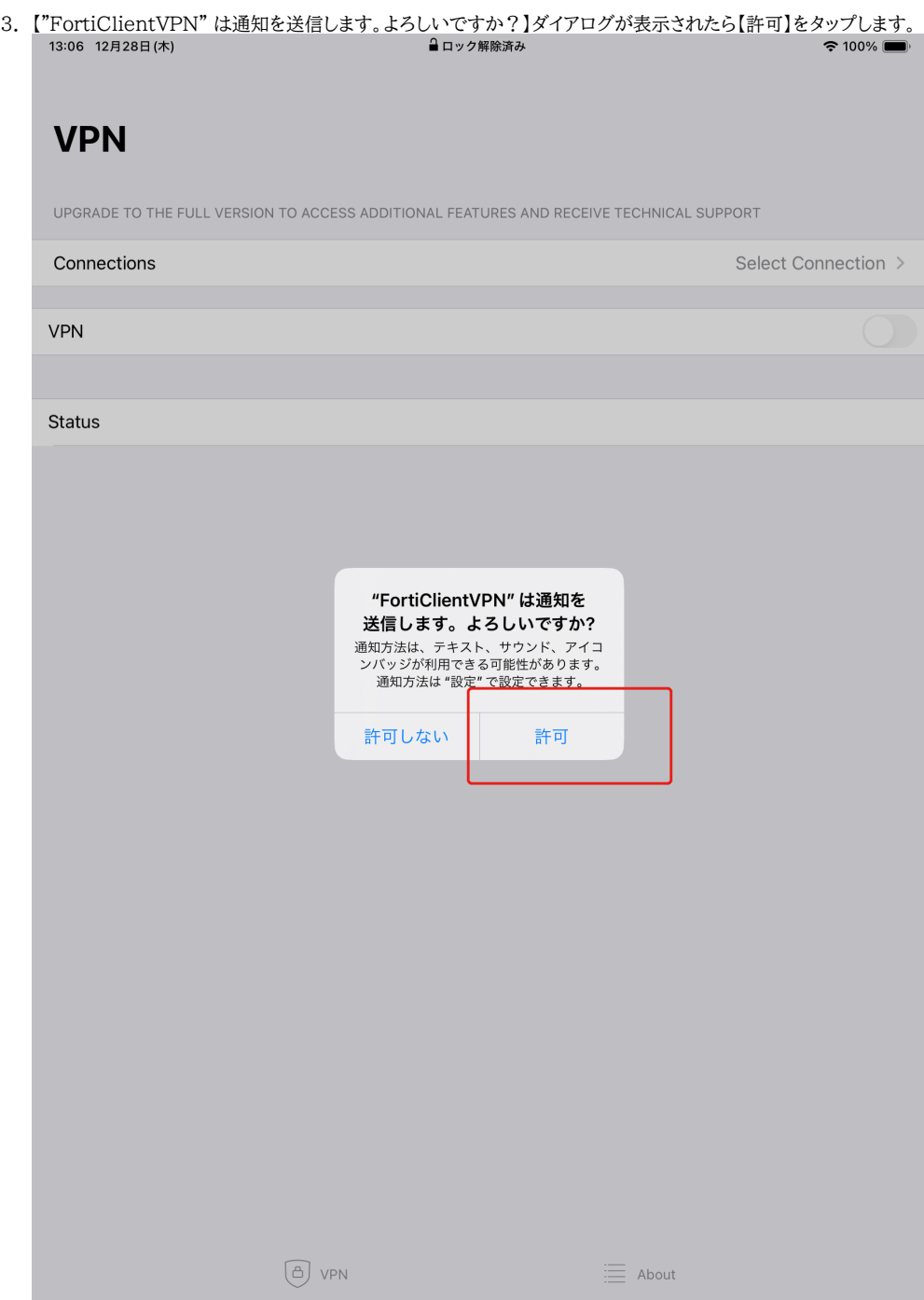

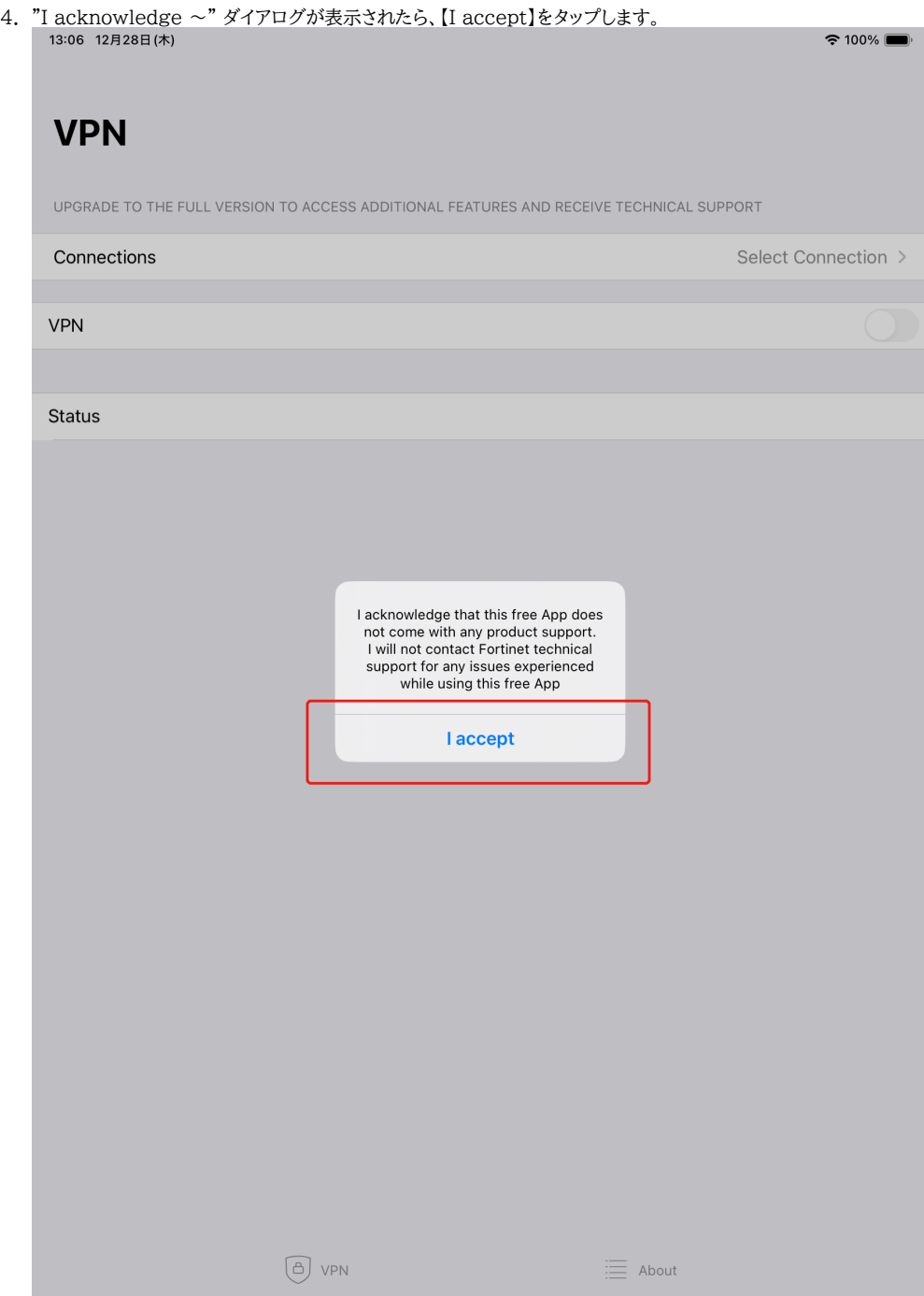

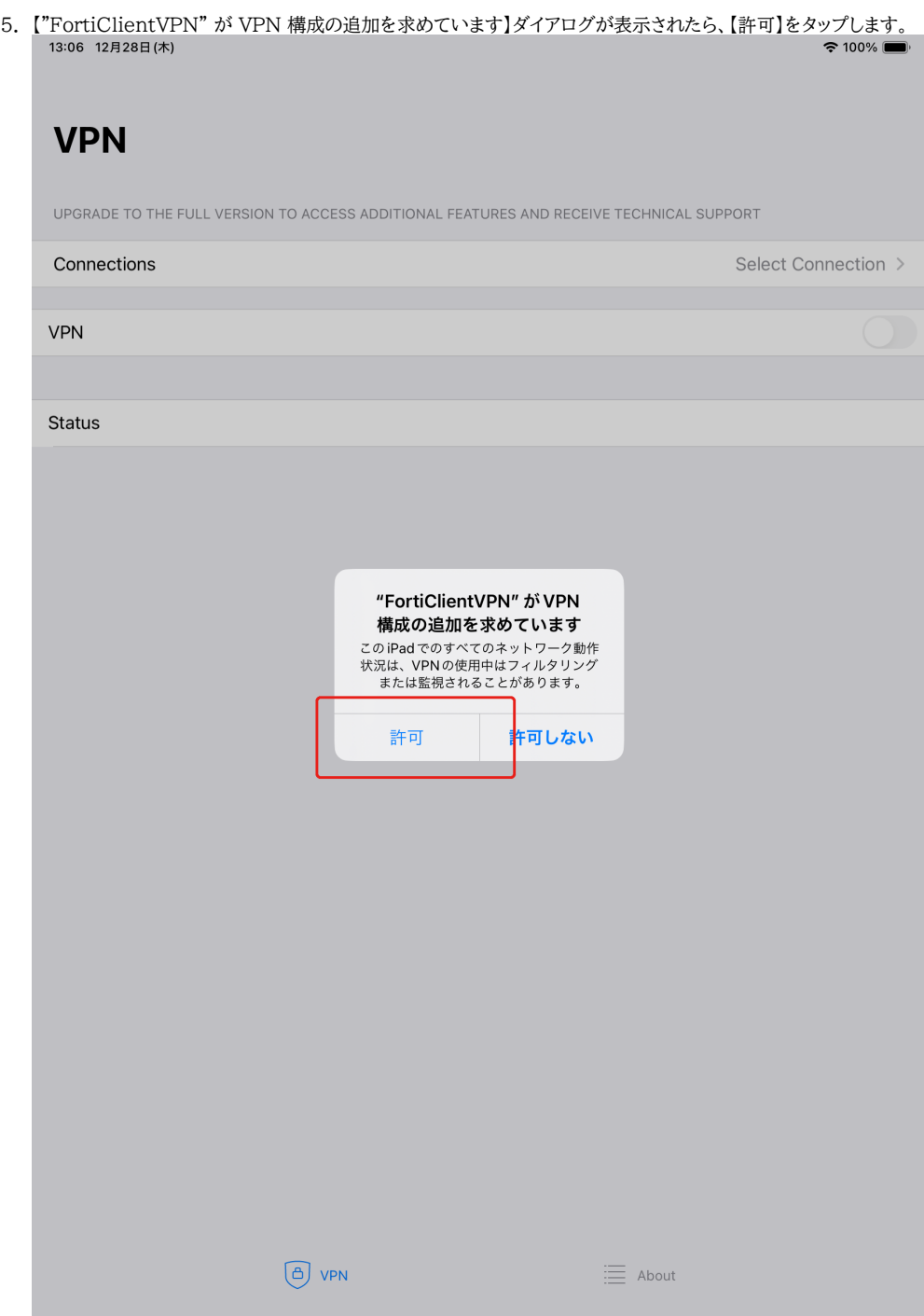

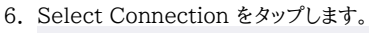

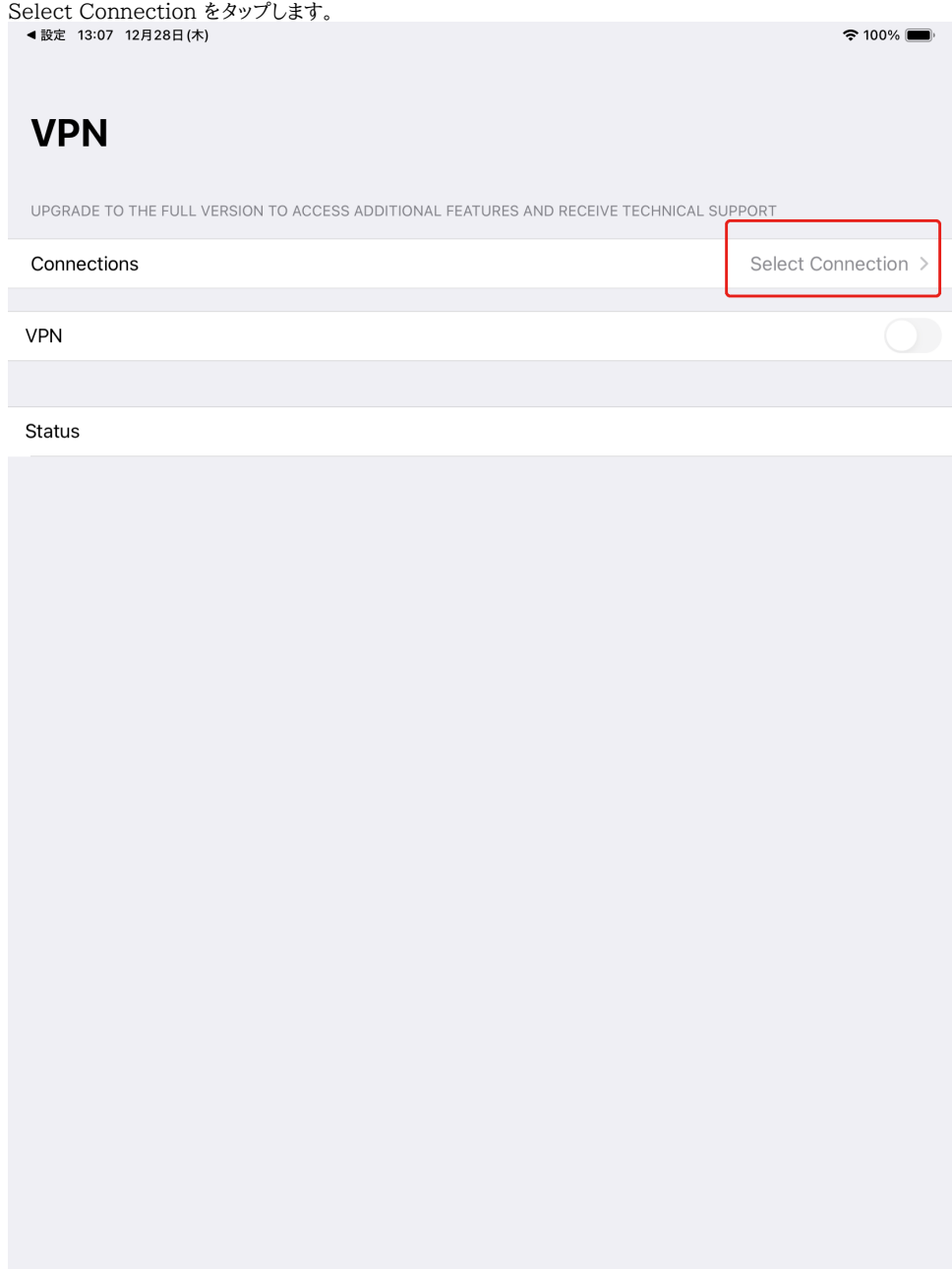

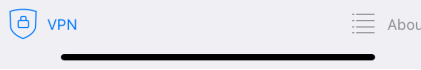

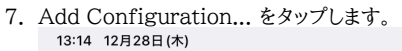

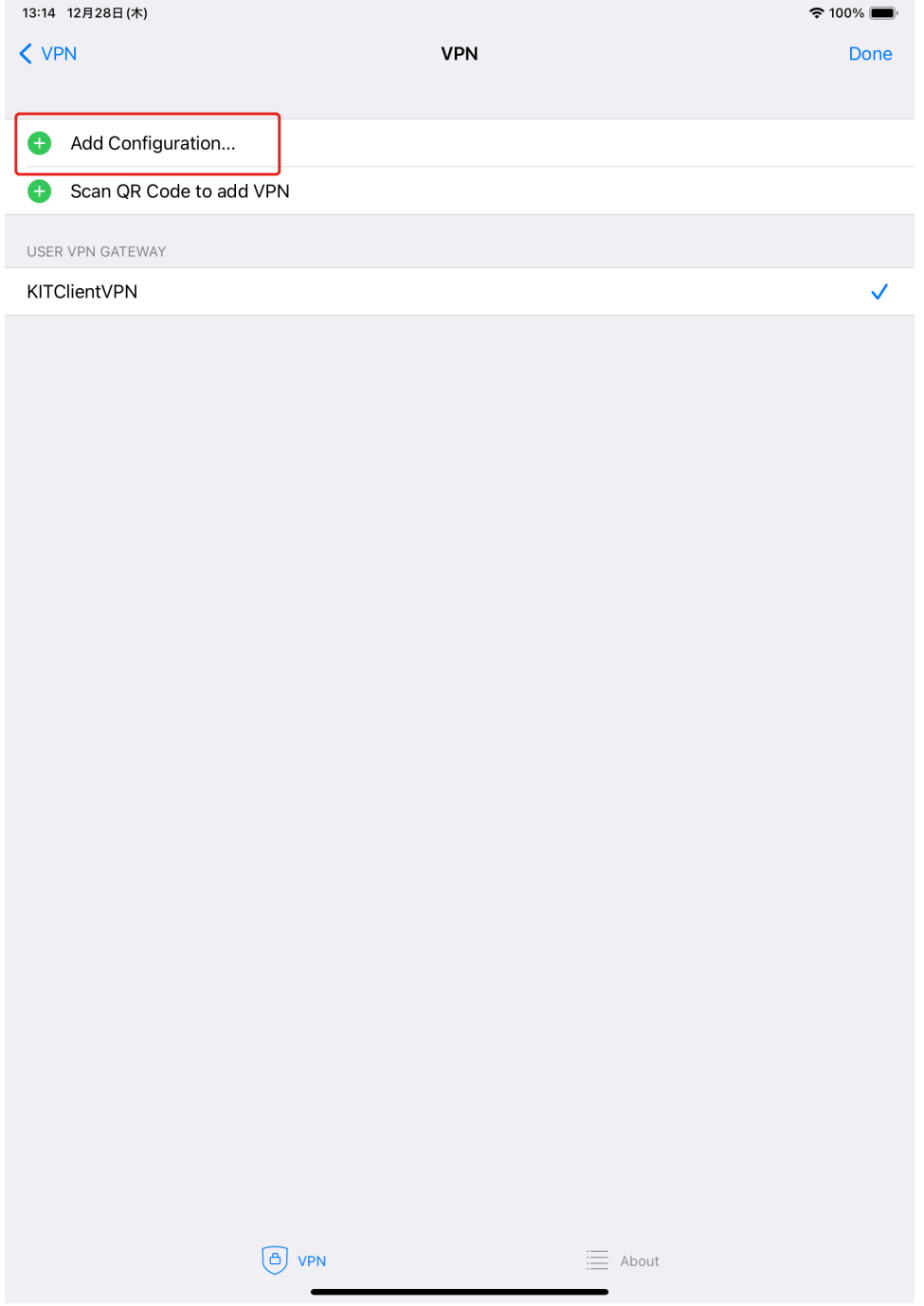

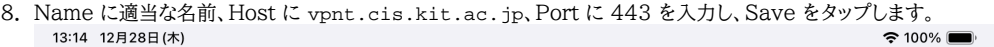

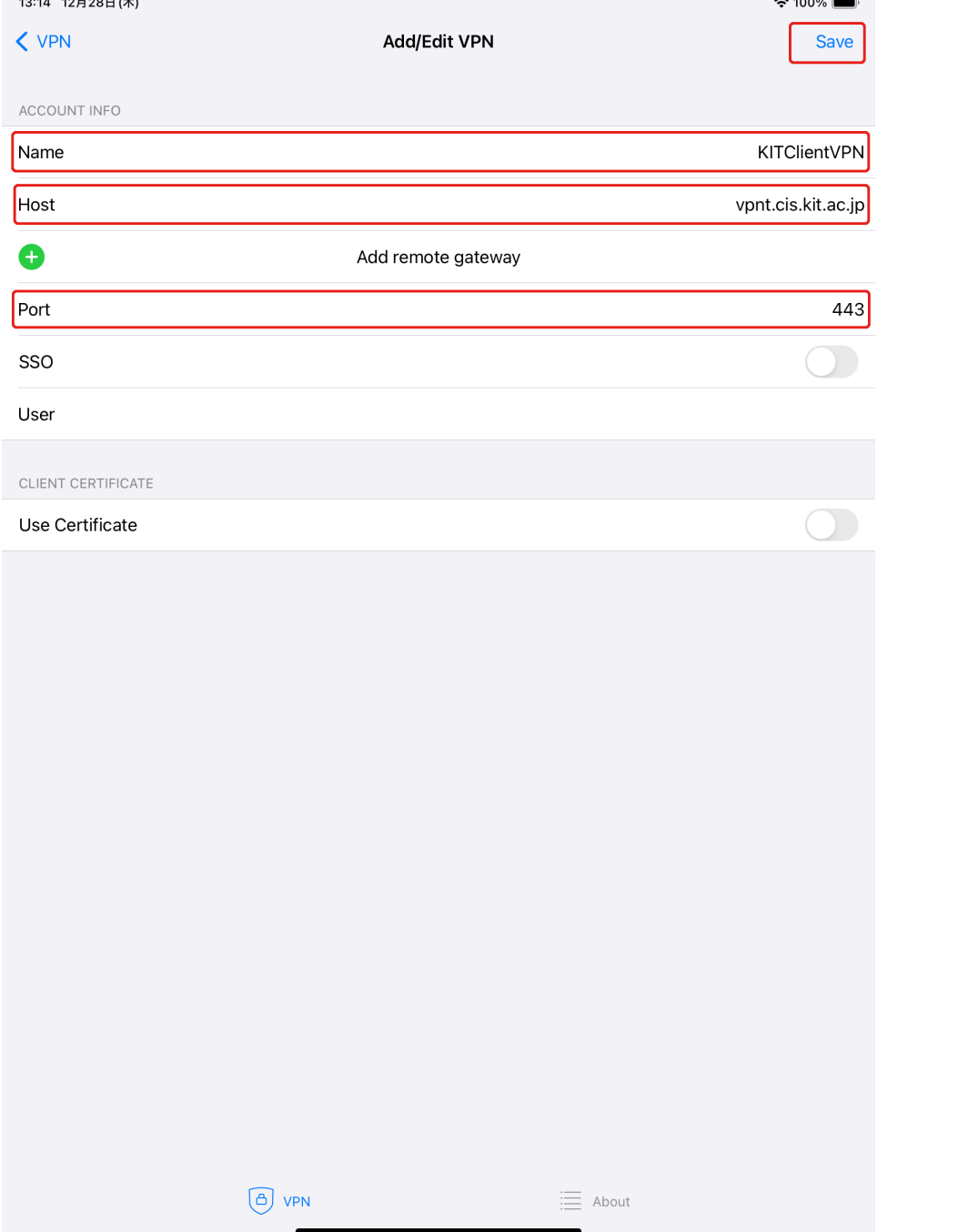

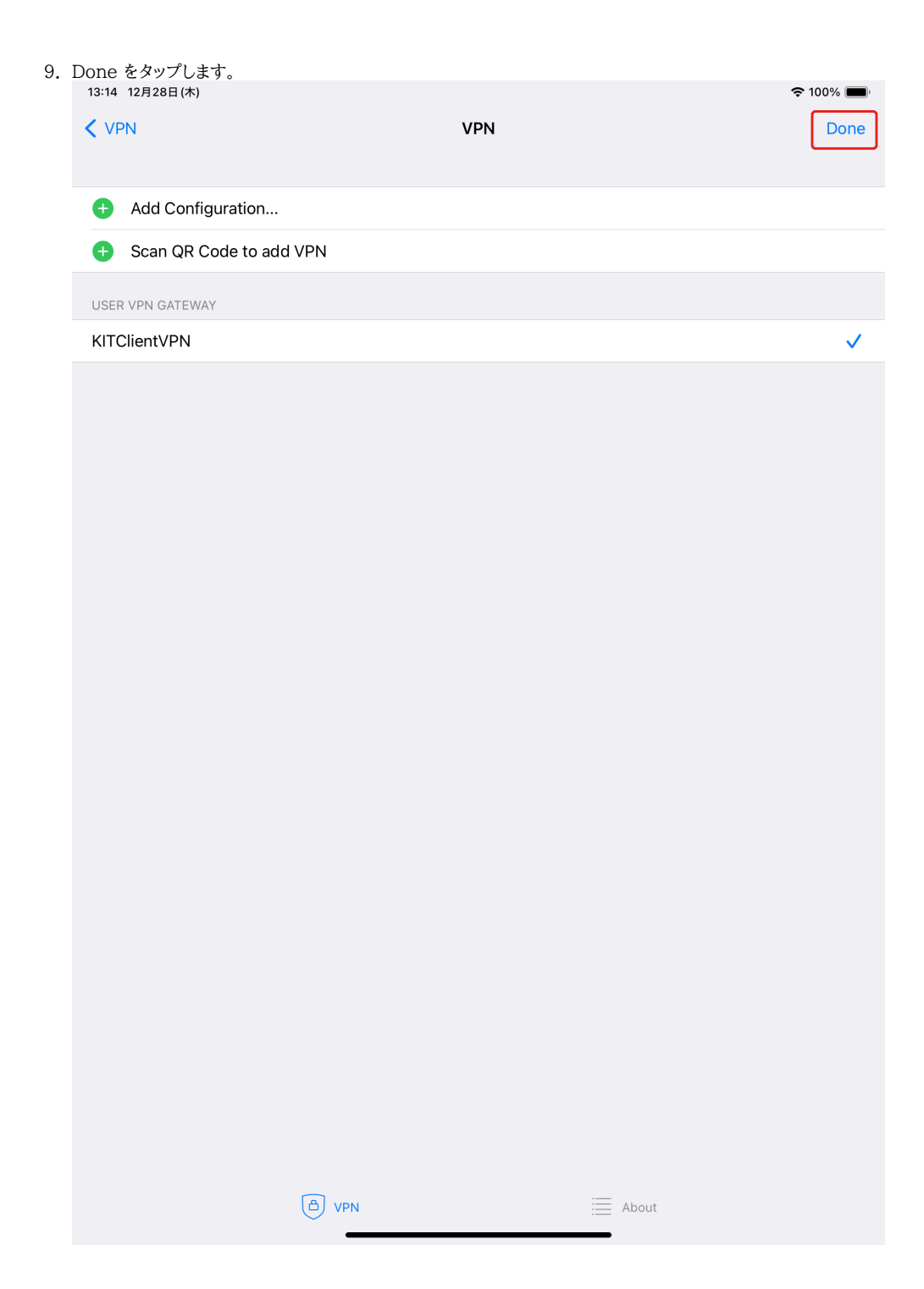

## <span id="page-7-0"></span>サービスに接続して端末 VPN を利用する

1. FortiClient VPN アプリを起動します。

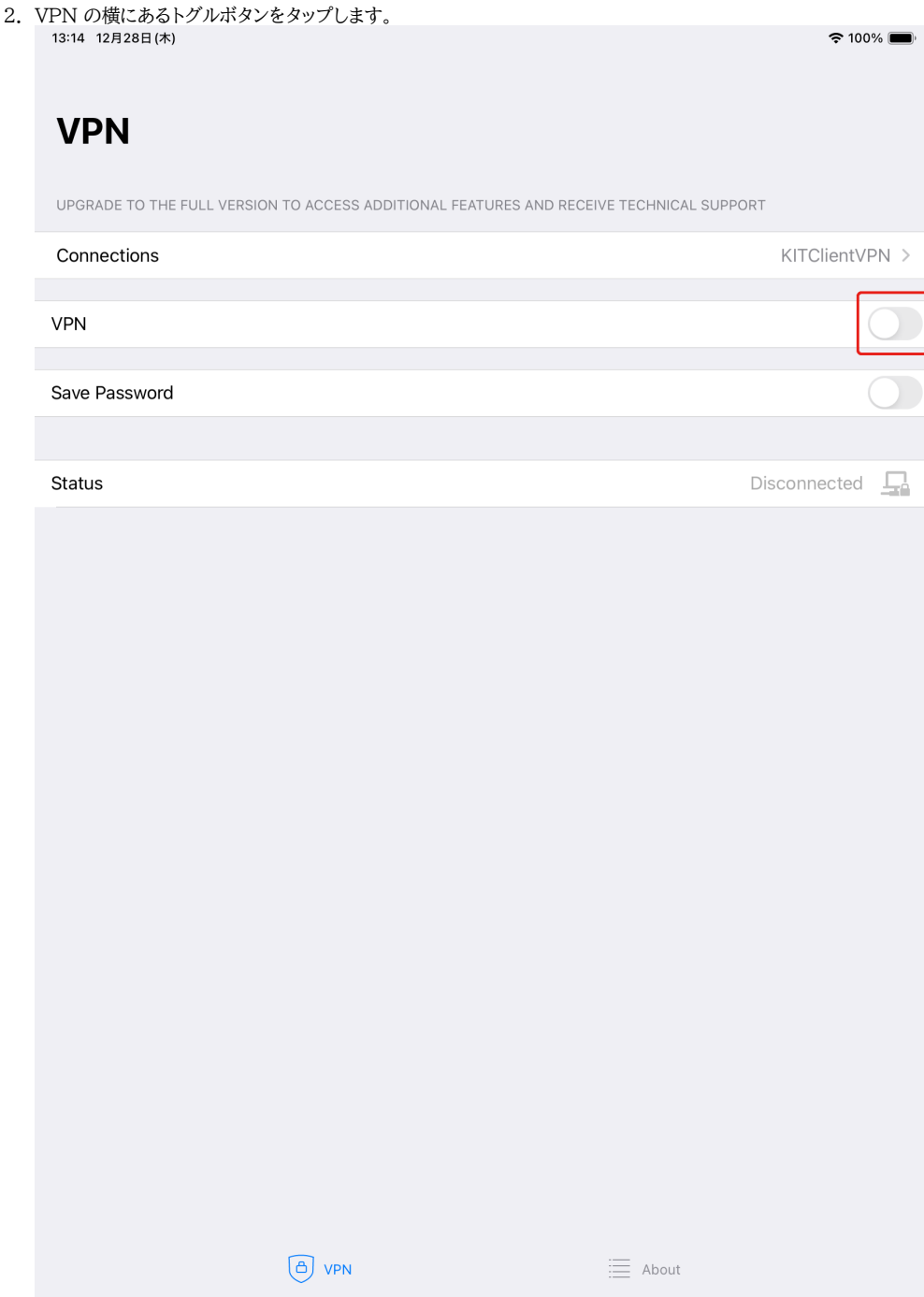

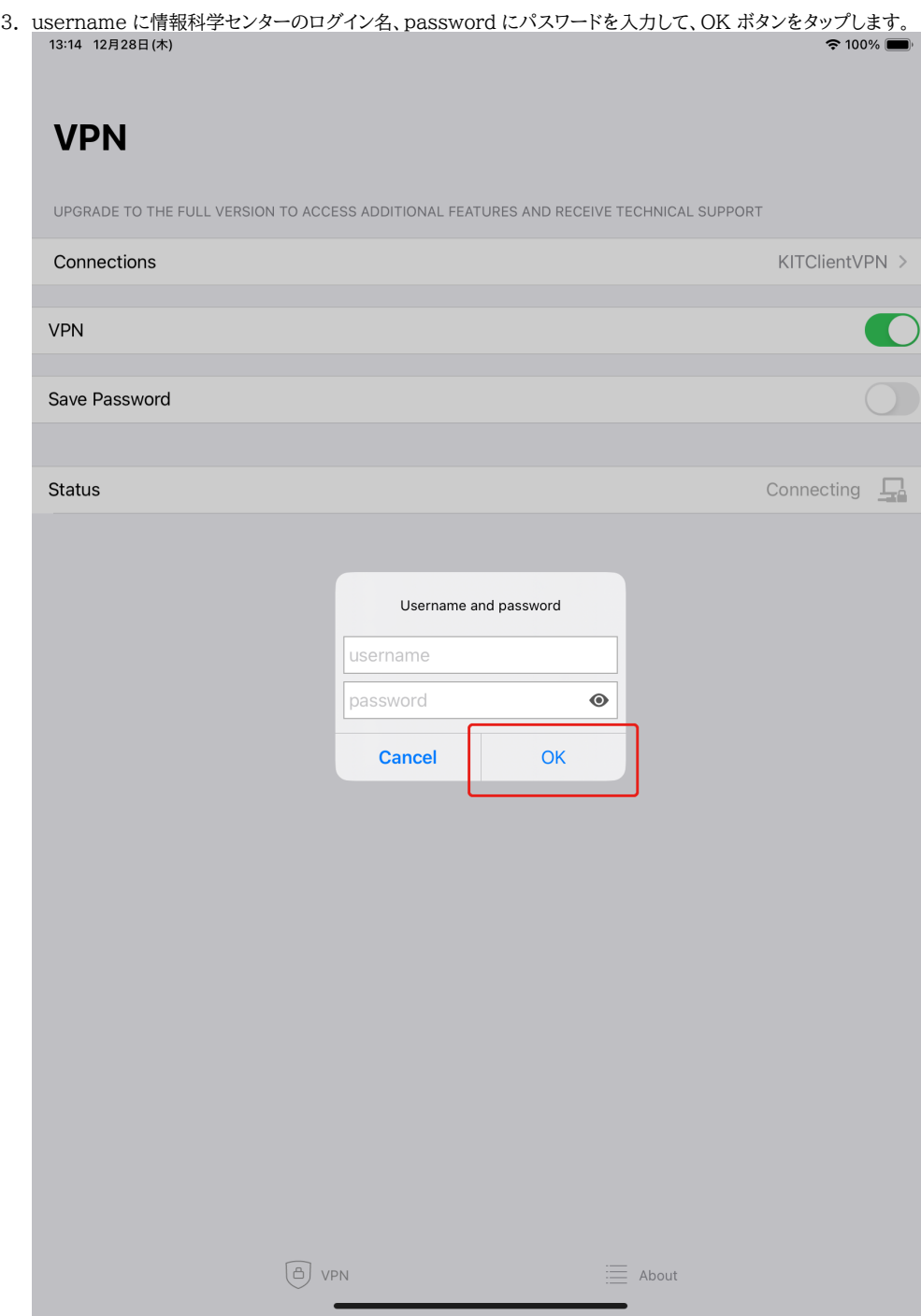

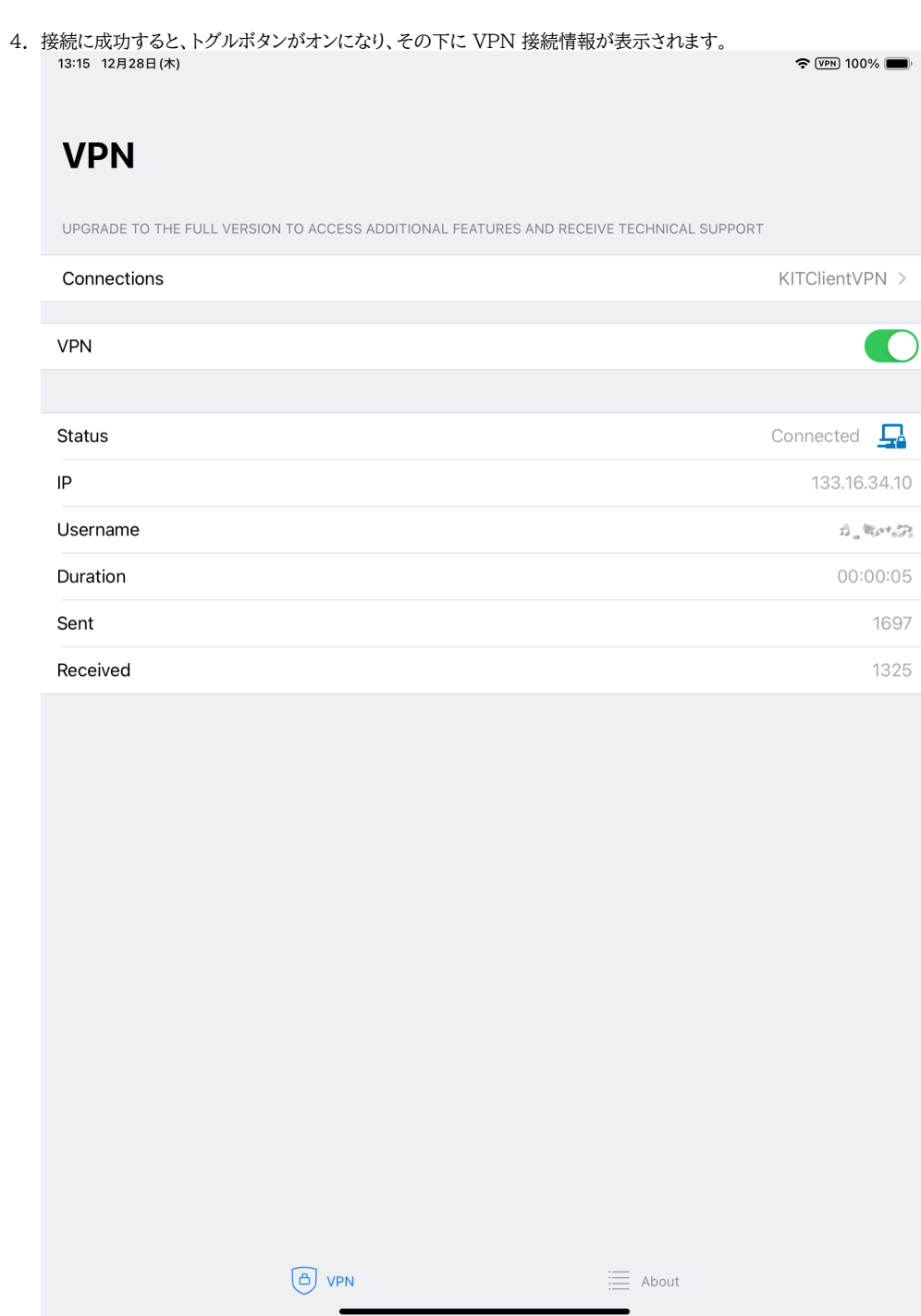

5. 端末 VPN をご利用ください。

#### <span id="page-10-0"></span>サービスから切断して元のネットワークを利用する

1. FortiClient VPN アプリを起動します。

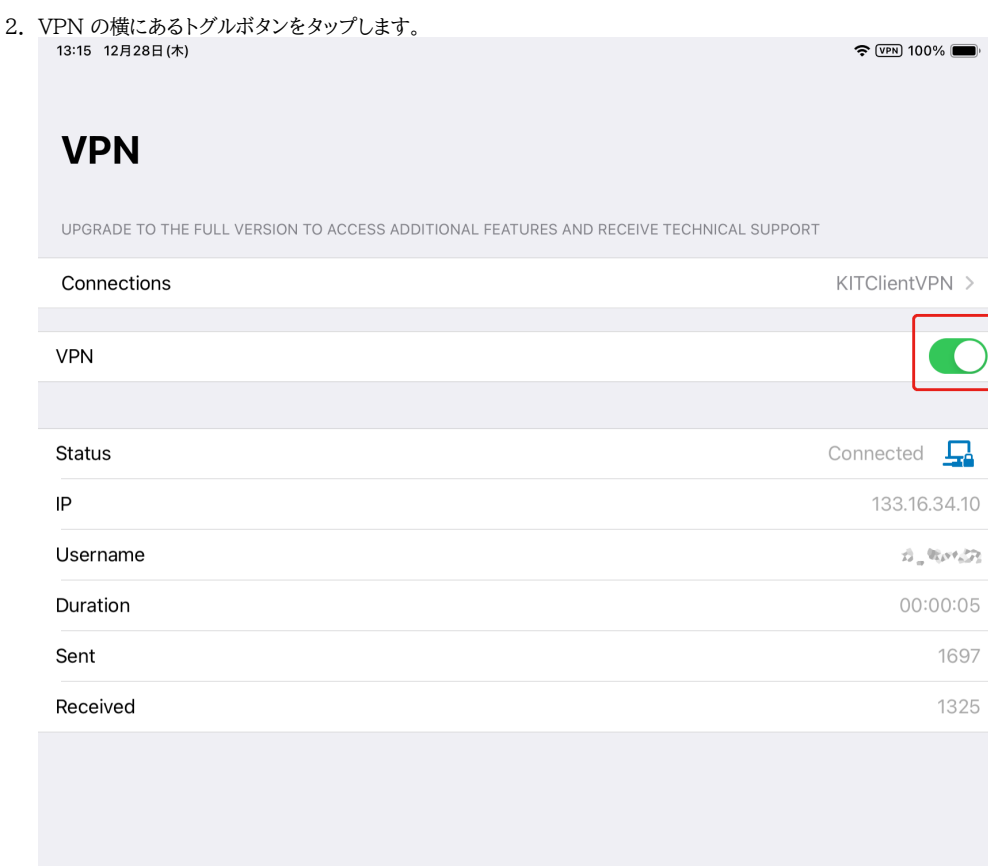

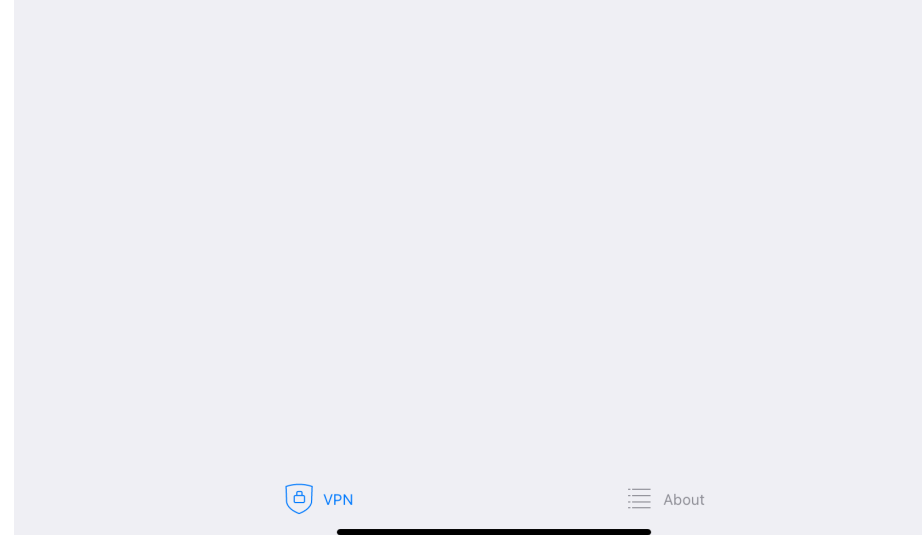

## <span id="page-11-0"></span>関連記事

- [VPN接続サービスはどちらがおすすめですか。](https://info.cis.kit.ac.jp/wiki/pages/viewpage.action?pageId=149651946)
- [端末 VPN \(Cisco ASAv\) 利用手引き \(Android 編\)](https://info.cis.kit.ac.jp/wiki/pages/viewpage.action?pageId=53840060)
- [端末VPN利用手引き](https://info.cis.kit.ac.jp/wiki/pages/viewpage.action?pageId=53840134)
- [端末 VPN \(FortiGate\) 利用手引き \(Windows 編\)](https://info.cis.kit.ac.jp/wiki/pages/viewpage.action?pageId=53839992)
- [端末 VPN \(Cisco ASAv\) 利用手引き](https://info.cis.kit.ac.jp/wiki/pages/viewpage.action?pageId=53840052)